# **Activité HTML N° 2**

## **Accéder au Web Lab**

Tu vas découvrir d'autre balises HTML dans le Web Lab de Code.org.

- **Accède** au Web Lab.
- **Ouvre** ton projet **Mon premier projet**.

### **La balise a**

La balise **a** sert à créer des liens **hypertextes**, c'est à dire des liens qui permettent de **naviguer** entre les pages d'un site ou entre les sites. Les liens hypertextes sont par défaut soulignés et de **couleur bleue** (modifiable grâce au CSS).

La balise **a** :

possède un attribut **href** qui a pour valeur le chemin du fichier que l'on cherche à atteindre ou l'adresse du site cible. Exemple :

<**[a](http://december.com/html/4/element/a.html)** href="http://www.lyc-valadon.ac-limoges.fr">Cliquez ici pour ... lycée Valadon</**[a](http://december.com/html/4/element/a.html)**>

Entre la balise ouvrante et fermante, on trouve le texte qui s'**affichera à l'écran** (c'est ce texte qui est souligné et de couleur bleue).La balise peut sans problème se trouver en plein milieu d'un paragraphe.

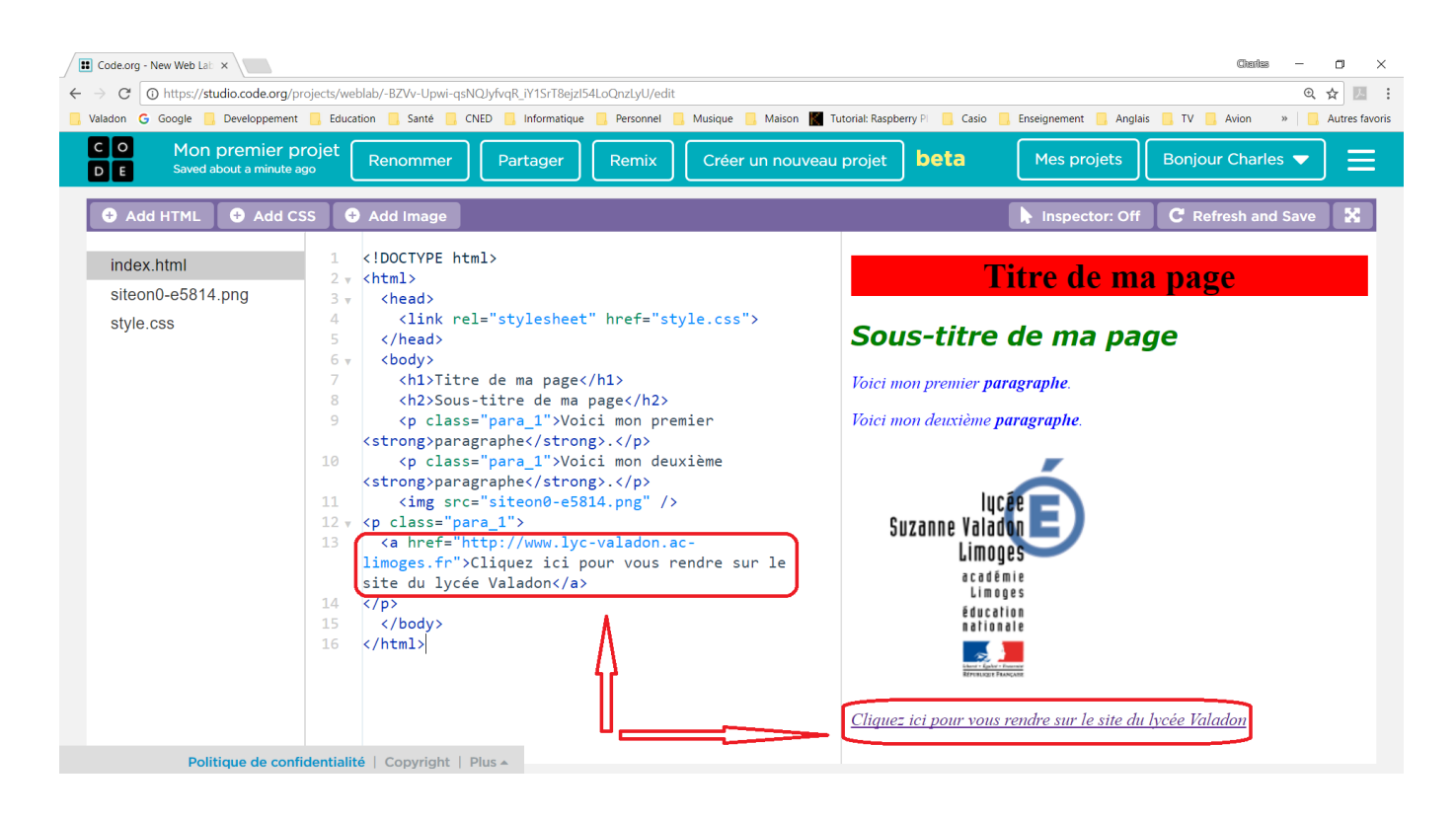

## **Modifie ton projet pour réaliser une page qui te présente**

Ta page doit avoir les caractéristiques suivantes :

- préciser ton **nom** et ton **prénom**.
- afficher un **avatar original** qui te représente ; tu trouveras des images libre de droit sur ce site : <https://openclipart.org/>
- indiquer ta **classe** et le logo du lycée qui doit aussi être un lien **hypertexte** vers le site de lycée.
- afficher une **liste des activités** qui t'intéresse. Utilise les liens hypertextes pour indiquer un site web qui te semble bien représenter l'activité.
- afficher un tableau contenant :
	- les **métiers** qui t'intéressent,
	- pour chaque métier une **image ou un dessin** qui te semble le caractériser le mieux.

## **Pour aller plus loin**

Voici un site ou tu pourras apprendre davantage sur le HTML et les CSS :

[http://fr.openclassrooms.com/informatique/cours/apprenez-a-creer-votre-site-web-avec-html5-et](http://fr.openclassrooms.com/informatique/cours/apprenez-a-creer-votre-site-web-avec-html5-et-css3) [-css3](http://fr.openclassrooms.com/informatique/cours/apprenez-a-creer-votre-site-web-avec-html5-et-css3)

#### **Activité Les langages pour créer des sites Web ...**

[Je reviens à l'activité sur les langages pour créer des sites Web](https://siocours.lycees.nouvelle-aquitaine.pro/doku.php/icn/2nde/web/accueil)

From: <https://siocours.lycees.nouvelle-aquitaine.pro/> - **Les cours du BTS SIO**

Permanent link: **[https://siocours.lycees.nouvelle-aquitaine.pro/doku.php/icn/2nde/web/web04\\_activitehtml2](https://siocours.lycees.nouvelle-aquitaine.pro/doku.php/icn/2nde/web/web04_activitehtml2)**

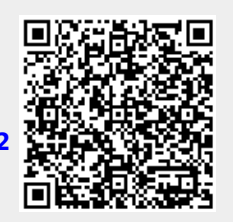

Last update: **2018/12/03 18:14**